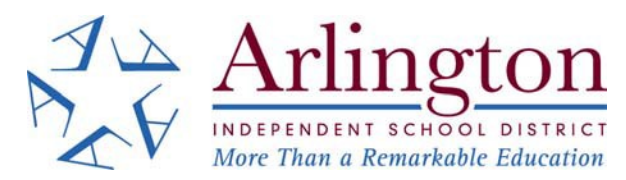

# **ELECTRONIC CSP SUBMITTAL INSTRUCTIONS**

Arlington Independent School District (AISD) will accept proposals for the 2019 Bond Program online. AISD uses an online bidding system (IonWave) that conforms with state law and local policies.

### **All DEADLINES will be adhered to as written in the proposal.**

## **AISD will not accept proposals via email. You must use the IonWave system.**

## Registration for Online System (Ionwave): *Please do this prior to the bid due date.*

- 1. Follow the link, or go t[o https://aisd.ionwave.net/Login.aspx](https://aisd.ionwave.net/Login.aspx)
- 2. You will need to complete the registration process.
- 3. The commodity you need to choose is "Construction: Contracting and Sub Contracting".
- 4. Once registered, select the CSP you wish to respond (If you are submitting proposals for both projects, you will need to submit and respond to each one separately.)

#### **If you have any issues with this process, please email one of the following people and someone will call you back with support (Please include – "Online Help" in the subject line):**

Tammy Craig - tcraig1@aisd.net Anna Bilodeau - abilodea@aisd.net

## Proposal Response:

### **The online CSP has 5 tabs.**

- 1. **Event Details** Information about the CSP
- 2. **Attachments** You will find copies of the response form and required forms here. (They are also included in your project manual provided online.) [https://www.aisd.net/district/departments/chief-financial-officer/finance/purchasing/current](https://www.aisd.net/district/departments/chief-financial-officer/finance/purchasing/current-bid-information/)[bid-information/](https://www.aisd.net/district/departments/chief-financial-officer/finance/purchasing/current-bid-information/)
- 3. **Response Attachments** This is where you will attach your response for submission.
- 4. **Attributes** You will need to answer the questions provided here.
- 5. **Response Submission** Final step and signature for the submission.

# CSP Upload Instructions:

- 1. **Each attachment must be smaller than 100MG**. Attachments **CANNOT** exceed this limitation.
- 2. On the tab "Response Attachments", you will see a place labeled for each attachment.
- 3. Please **name your files** for uploading in this format: **21-\*\*\_CSP\_***Name of Form***\_***Name of Firm*
- 4. You can attach additional documents, if necessary.
- 5. Items marked as "Required" must be attached or the response will not be accepted by the system.
- 6. You will get a message verifying your response was accepted when everything is complete. At that time, you can also download and/or print your response for your records.